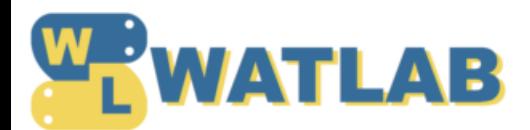

<br />
■ [シミュレーション](https://watlab-blog.com/category/simulation/) / ■ Pythonの4次ルンゲ・クッタ法で多自由度連成振動を解く方法

2020.02.17

# Pythonの4次ルンゲ·クッタ法で多自由度連成振動を解く方法

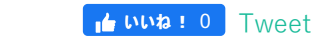

Pythonの4次ルンゲ・クッタ法で 多自由度連成振動を解く方法  $y_{i+1} = y_i + \frac{1}{6}(k_1 + 2k_2 + 2k_3 + k_4)$  $k_1 = hf(x_i, y_i)$ 

**Posted by WATLAB** 

 $k_1 = hf(x_i, y_i)$ <br>  $k_2 = hf(x_i + \frac{h}{2}, y_i + \frac{h_i}{2})$ <br>  $k_3 = hf(x_i + \frac{h}{2}, y_i + \frac{h_i}{2})$ <br>  $k_4 = hf(x_i + h, y_i + h)$ 

多数の質点系から成る多自由度系は各点の振動が影響し合う連成振動をします。連成振動を解く方法は色々ありますが、ここでは 有名な4次のルンゲ・クッタ法をPythonで作成して解いてみます。

こんにちは。wat[\(@watlablog](https://twitter.com/watlablog/))です。ここではPythonで作成したルンゲ·クッタコードで多自由度振動問題を解く方法を **紹介します**!

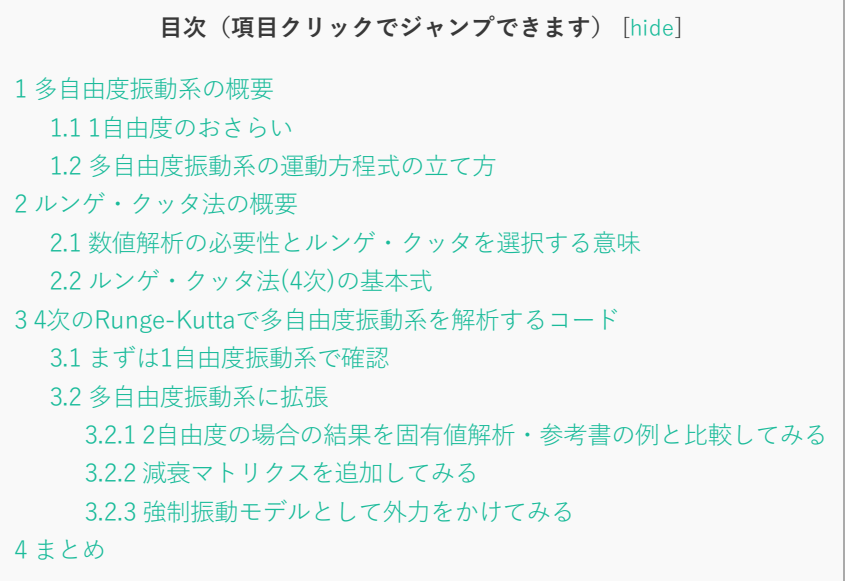

## <span id="page-0-0"></span>**多⾃由度振動系の概要**

### <span id="page-1-0"></span>**1⾃由度のおさらい**

多自由度振動系の話に行く前に、振動問題を理解するためには1自由度振動系の理解が必要になります。1自由度振動系のモデル は以下の図で表現されます。

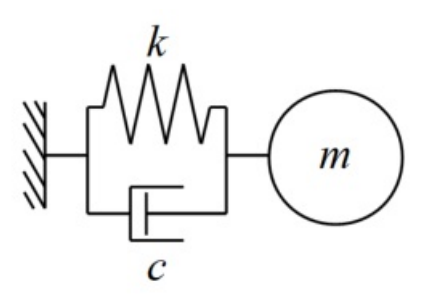

当WATLABブログでは「Pythonで1自由度非減衰系の自由振動シミュレーション」より振動シミュレーション系の記事を書き始め ました。まずはこちらの記事で1⾃由度の振動について理解しておくと、この後の話にスムーズに繋がるでしょう。

他にも関連記事として、 [「Pythonで1⾃由度減衰系の⾃由振動シミュレーション](https://watlab-blog.com/2019/06/10/python-1dof-mck/)」 [「Pythonで1⾃由度減衰系の強制振動シミュレーション](https://watlab-blog.com/2019/06/14/mck-force-vibration/)」 に1⾃由度系の記事を書いていますので、是⾮**減衰系**や**強制振動**の項⽬も参考にして頂ければと思います。

1自由度振動系のニュートンの運動方程式は式(1)となります。この式は強制振動形式で書いていますが、 が0になれば自由振動と なります。

 $m\ddot{x} + c\dot{x} + kx = F$  (1)

### <span id="page-1-1"></span>**多自由度振動系の運動方程式の立て方**

多自由度振動系とは、自由度が複数の振動系です。以下の図は3自由度の非減衰系ですがこれも多自由度振動系と呼びます。

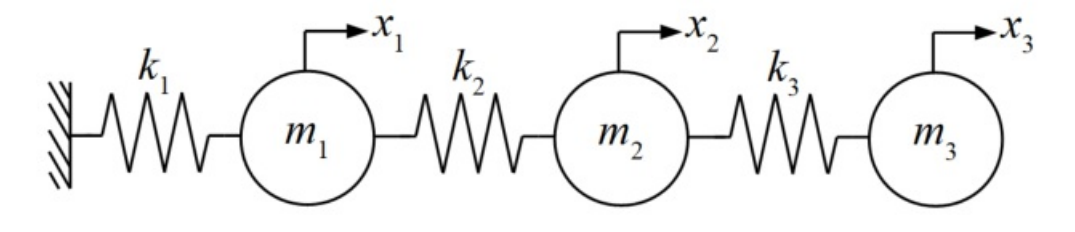

自由度が複数個に増えたと言っても、1自由度系と考え方は変わらず、このモデルの運動方程式は式(2)となります。

 $M\ddot{x} + Kx = F$  (2)

減衰項も加えれば式(3)となります。

#### $\mathbf{M}\ddot{\mathbf{x}} + \mathbf{C}\dot{\mathbf{x}} + \mathbf{K}\mathbf{x} = \mathbf{F} \quad (3)$

各パラメータが太字になっていますが、これは行列形式で連立方程式を表現したに過ぎません(振動問題を検討する時、通常は自 由度の数だけ運動⽅程式を必要とします)。

このように行列形式で運動方程式を立てた場合、各マトリクスの作り方は「Pythonで計算するために多自由度振動系を行列形式 にする⽅法」に記載しましたので、もし不明な点があればこちらの記事を参考にしてみて下さい。

## <span id="page-1-2"></span>**ルンゲ・クッタ法の概要**

#### <span id="page-2-0"></span>**数値解析の必要性とルンゲ・クッタを選択する意味**

1自由度の振動問題であれば微分方程式の一般解が存在しており、先に紹介した記事ではコードの検証として理論値との比較を ⾏っていました。

しかし自由度が増え、多自由度になると解析的な値を求めることは困難を極め、通常は**数値解析**を行います。

先ほどの記事ではPythonの**scipy**というライブラリにある**odeint**というメソッドで数値解析を⾏っていました。

このページでもodeintを使ってサクッと簡単に解析をしようと思いましたが、odeintの中身や引数の受け渡し等を多自由度に対応 **させる⽅法がちょっと調べただけではわかりませんでした**(お恥ずかしい)。

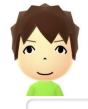

僕にとってブラックボックスであるodeintを紐解くよりも、既に世間で頻繁に使われているルンゲ・クッタ法を多⾃由度 振動問題に対しnumpyで書いた⽅が早いと思いました。

…ということで、このページでは主にnumpyを使用して数値解析手法であるルンゲ・クッタ法コードを作成し、多自由度振動問題 を数値的に解いていきます。

4次のルンゲ·クッタ法はプログラム的に大変書きやすく、精度や計算速度の関係もバランスの良い手法として知られています。 まずはコードが書きやすいというのが、今回ルンゲ・クッタ法を選択した理由です。

### <span id="page-2-1"></span>**ルンゲ・クッタ法(4次)の基本式**

数値解析の世界では**オイラー法**(**Euler Method**)がシンプルな⼿法として有名ですが、精度が悪いことでも有名です。そして**ホイ ン法**(**Heun Method**)といったオイラー法よりも精度が改善された⼿法もありますが、次に紹介する4次のルンゲ・クッタ法ほどで はありません。

**ルンゲ・クッタ法**(**Runge-Kutta Method**)は調べれば無数の説明ページが出てくるほど有名な⼿法で、問題の微分⽅程式をテイ ラー展開した時に、4次の項まで一致するという特徴を持ちます。

4次のルンゲ・クッタ法は式(4)で示され、以下に続く係数h,h,h,h,h'を使います。

 $y_{i+1} = y_i + \frac{1}{6}(k_1 + 2k_2 + 2k_3 + k_4)$  (4)

 $k_1 = hf(x_i, y_i)$  $k_2 = hf(x_i + \frac{h}{2}, y_i + \frac{k_1}{2})$  $k_3 = hf(x_i + \frac{h}{2}, y_i + \frac{k_2}{2})$  $k_{\underline{4}} = hf(x_i + h, y_i + h)$ 

ここでhは刻み幅として微小な値を設定します。

詳細な説明や導出はここでは省きますが(導出はかなり大変…)、今回はこの式を使って多自由度振動系の運動方程式を数値解析 していきます。

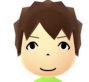

ルンゲ・クッタ法は他にも様々な改良が加えられた派生手法が存在しますが、ここでは一般に**古典的ルンゲ・クッタ法**と 呼ばれる最もコーディングしやすい上式を使います。

### <span id="page-3-0"></span>**4次のRunge-Kuttaで多⾃由度振動系を解析するコード**

今回多自由度振動系の運動方程式をルンゲ・クッタ法で数値解析するにあたり、中々質量・減衰・剛性マトリクスを使った例題を 探せませんでしたが、以下①②のWebページを⼤いに参考にさせて頂きました。

[①パソコンで数値計算:ルンゲクッタ法](http://pc-physics.com/rk1.html) →複数方程式の扱い方を参考

②Qiit[a:\[Pythonによる科学・技術計算\]4次のルンゲ-クッタ法による1次元ニュートン⽅程式の解法](https://qiita.com/sci_Haru/items/b8d5c9cfe64c4366630a) →Pythonのルンゲ・クッタ法記述スタイルを参考

ありがとうございました。

#### <span id="page-3-1"></span>**まずは1⾃由度振動系で確認** ı

まずはルンゲ・クッタ法の確認として、これまでodeintでやってきたように1自由度振動系のシミュレーションを行い、理論値と ⽐較をしてみます。

以下にコードを示しますが、運動方程式の変換は「Pythonで1自由度減衰系の自由振動シミュレーション」で説明した通りです。 運動方程式とパラメータ値はdef関数の中に入れています。

式(4)のhはatと時間刻みという意味合いで与えています。

```
import numpy as np
1
2
    import matplotlib.pyplot as plt
3
4
    # 
5
    def f(x, v):6
        m = 1 # \Box [kg]
7
        c = 5 # \Box[N\Box(s/m)]8
        k = 1000 \# \Box [N/m]9
        y = - (c/m) * v - (k/m) * x # 000000000
        return y
10
11
12
    # 
13
    t0 = 0.0 # t = 0.014
    t1 = 1.0 # \Box15
    dt = 0.00001 # 10000116
17 # \square\begin{array}{|c|c|} \hline 18 & \times\emptyset & = & 0.1 \\ \hline 19 & \times\emptyset & = & 1.0 \end{array}x0 = 0.1 # [m]
19
    v0 = 1.0 # [m/s]
20
   x, v = x0, v021
22
   \begin{array}{lll} t\text{-axis} = \text{np.arange}(t\emptyset, t1, dt) & # \text{min} \\ x\text{-sol} = [] & # \end{array}23
    x\_sol = [] \qquad \qquad \qquad \qquad \qquad \qquad \qquad \qquad \qquad \qquad \qquad \qquad \qquad \qquad \qquad \qquad \qquad \qquad \qquad \qquad \qquad \qquad \qquad \qquad \qquad \qquad \qquad \qquad \qquad \qquad \qquad \qquad \qquad \qquad \qquad \q24
    v\_sol = [] \qquad \qquad \# \Box\Box\lor(\Box\Box)\Box\Box25
26
   # 400Runge-Kutta00000000
27
   for t in t_axis:
28
        v_sol.append(v)
29
        x_sol.append(x)
30
        k11 = f(x, v) * dt31
        k12 = v * dt32
        k21 = f(x + dt / 2, v + k11 / 2) * dtk22 = (v + k11 / 2) * dt33
34
        k31 = f(x + dt / 2, v + k21 / 2) * dt35
        k32 = (v + dt / 2) * dt36
        k41 = f(x + dt, v + k31) * dt37
        k42 = (v + k31) * dtv += (k11 + 2 * k21 + 2 * k31 + k41) / 6
38
39
        x += (k12 + 2 * k22 + 2 * k32 + k42) / 6
40
41
42
    m = 143
    c = 544
    k = 1000
45
    cc = 2 * np.sqrt(m * k)46
   zeta = c / cc47
    omega = np.sqrt(k / m)48
    omega_d = \omega = \omega + np.sqrt(1 - np.power(zeta, 2))49
    sigma = omega_d * zeta
50
    X = np.sqrt(np.power(x0, 2) + np.power((v0 + sigma * x0) /omega_d, 2))51
    phi = np.arctan((v0 + (sigma * x0)) / (x0 * omega_d))
52
    theory = np.exp(- sigma * t_axis) * x * np.coS(omega_d * t_axis - phi)53
54
    # 
55
    # 
56
    plt.rcParams['font.size'] = 14
57
    plt.rcParams['font.family'] = 'Times New Roman'
58
59
    # 
60
    plt.rcParams['xtick.direction'] = 'in'
61
    plt.rcParams['ytick.direction'] = 'in'
\begin{array}{c} 62 \\ 63 \end{array} # \Box63
    # 
64
    fig = plt.findure()65
    ax1 = fig.add\_subplot(111)66
    ax1.yaxis.set_ticks_position('both')
67
    ax1.xaxis.set_ticks_position('both')
68
69
    # 
70
    ax1.set_xlabel('Time [s]')
71
    ax1.set_ylabel('Displacement [m]')
72
73
    \# oppoper
74
    ax1.plot(t_axis, x_sol, label='RK4', c='b', marker='o', linestyle='None')
75
    ax1.plot(t_axis, theory, label='Theory', c='r')
76
77
    fig.tight_layout()
78
    plt.legend(loc='upper right')
79
80
    # 
81
    plt.show()
82
    plt.close()\blacktriangleleft
```
変位と速度という複数⽅程式がありますが、先ほどの参考Webのようにそれぞれにルンゲ・クッタを適⽤しています。

このコードを実⾏すると以下の結果を得ます。 定量的な誤差は出していませんが、理論値と解析値は良く⼀致していると⾔って良い結果を得ました。

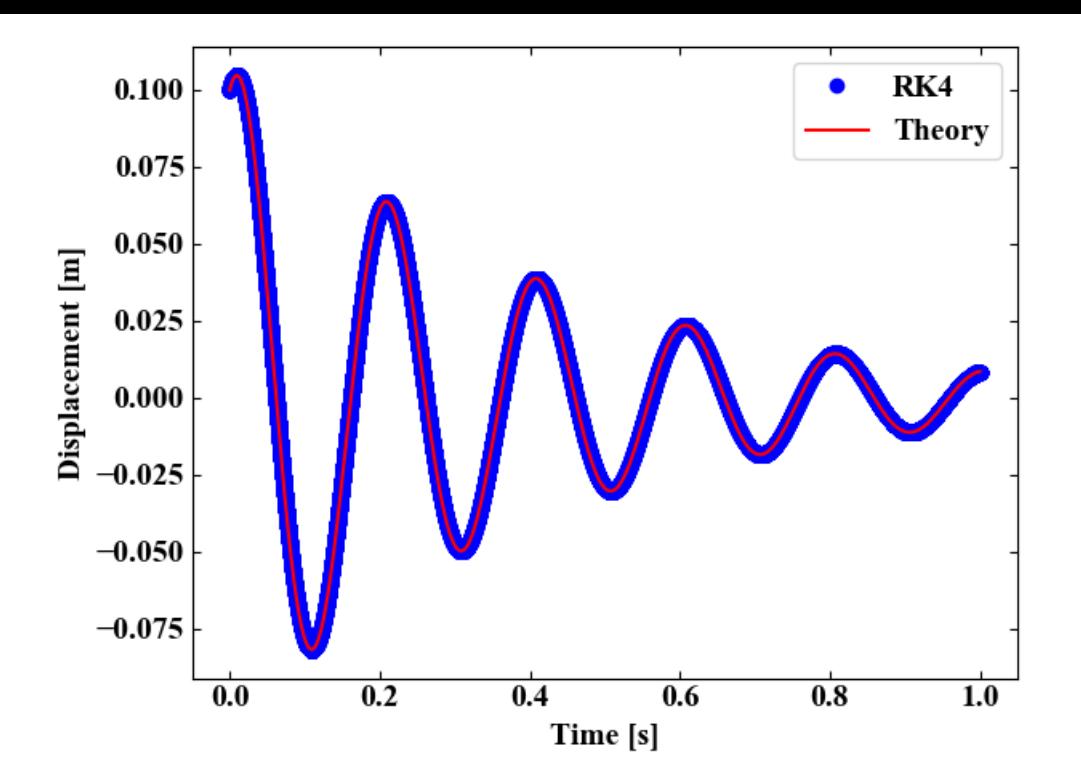

#### <span id="page-5-0"></span>ı **多⾃由度振動系に拡張**

#### <span id="page-5-1"></span>**2⾃由度の場合の結果を固有値解析・参考書の例と⽐較してみる**

1自由度で確認がとれたので、続いて多自由度で確認してみます。ここでは2自由度のシミュレーションコードを以下に示しま す。

def文の中で、行列同士の演算を単に掛け算記号「\*」でやってしまうと、numpyの場合要素積になってしまうので、行列演算をす るようにnp.dotを使っている所がポイントです。割り算は逆行列を同じくnp.dotでかけるという方法をとっています(順番にも注 意)。

2自由度の場合は検証可能な時間波形の例題が見つかりませんでしたので、数値解析で得られた時間波形をフーリエ変換して固有 振動数を確認する方法を選びました。

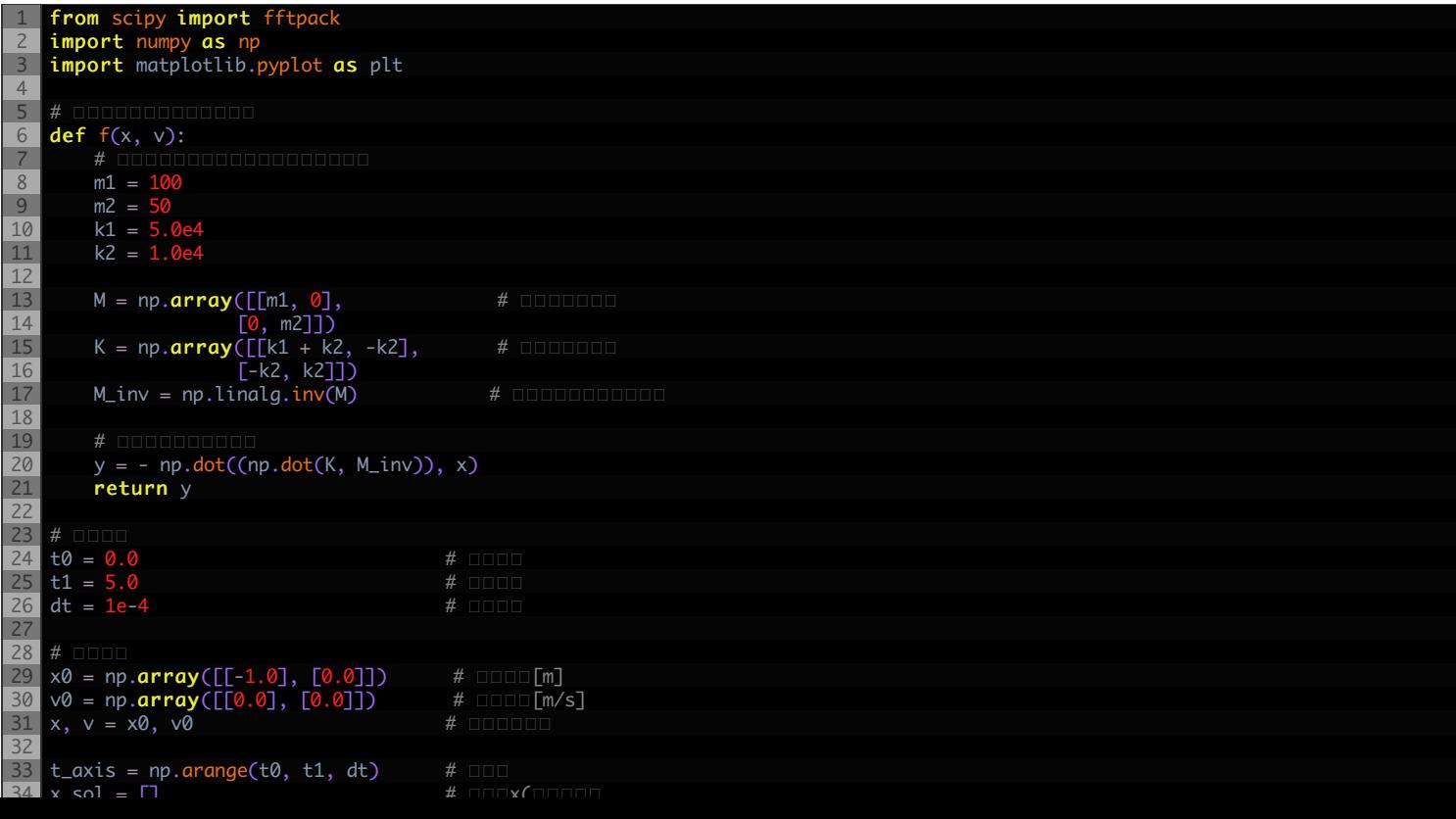

```
\sim \pm\lambda_sol = [] \blacksquare35 v_sol = \overline{1}\# only(id) \Box36
37 # 400Runge-Kutta00000000
   iteration = \ell38
   for t in t_axis:
39
40
       x\_sol.append(x[1, 0]) # 200000000000000000
41
       w_sol.append(v[1, 0])  # 200000000000000000
42
       print('iteration=', iteration,'time=', t)
43
       k11 = f(x, v) * dt44
       k12 = v * dt
45
       k21 = f(x + dt / 2, v + k11 / 2) * dt46
       k22 = (v + k11 / 2) * dt47
       k31 = f(x + dt / 2, v + k21 / 2) * dt48
       k32 = (v + k21 / 2) * dtk41 = f(x + dt, v + k31) * dt49
50
       k42 = (v + k31) * dt51
       v += (k11 + 2 * k21 + 2 * k31 + k41) / 6
52
       x \leftarrow (k12 + 2 * k22 + 2 * k32 + k42) / 6iteration += 1
53
54
55 # \Box# 
56
   spec = fftpack.fft(x_sol) # 
57
   abs\_spec = np \cdot abs (spec / (len (spec) / 2)) # 00000
58
   frequency = np.linalg, 1/dt, len(x\_sol)) # square =59
60
   # 
61
   # 
62
   plt.rcParams['font.size'] = 14
   plt.rcParams['font.family'] = 'Times New Roman'
63
64
65 #
   # 
66
   plt.rcParams['xtick.direction'] = 'in'
67
   plt.rcParams['ytick.direction'] = 'in'
68
69
   # 
70
   fig = plt.findure()71
   ax1 = fig.add\_subplot(211)72
   ax1.yaxis.set_ticks_position('both')
73
   ax1.xaxis.set_ticks_position('both')
74
   ax2 = fig.add_subplot(212)
75
   ax1.yaxis.set_ticks_position('both')
76
   ax1.xaxis.set_ticks_position('both')
77
   # 00000000000
78
79
   ax1.set_xlabel('Time [s]')
80
   ax1.set_ylabel('Displacement [m]')
81
   ax2.set_xlabel('Frequency [Hz]')
82
   ax2.set_ylabel('Displacement [m]')
83
84
   ax2.set_xlim(0, 10)
85
   ax2.set_yscale('log')
86
87#
   \# oppoper
88
   ax1.plot(t_axis, x_sol, label='RK4')
89
   ax2.plot(frequency, abs_spec)
90
91
   fig.tight_layout()
92
93 # 01
   # 
94
   plt.show()
95
   plt.close()◀
```
上記コードを実⾏すると以下の結果を得ます。 時間波形には2つの質点の振動が相互に影響している様子が現れ、周波数波形にはピークが2つ発生していました。

今回は⾃由振動のモデルで計算を⾏っているので、これらのピークは固有振動数が近似されているはずです。

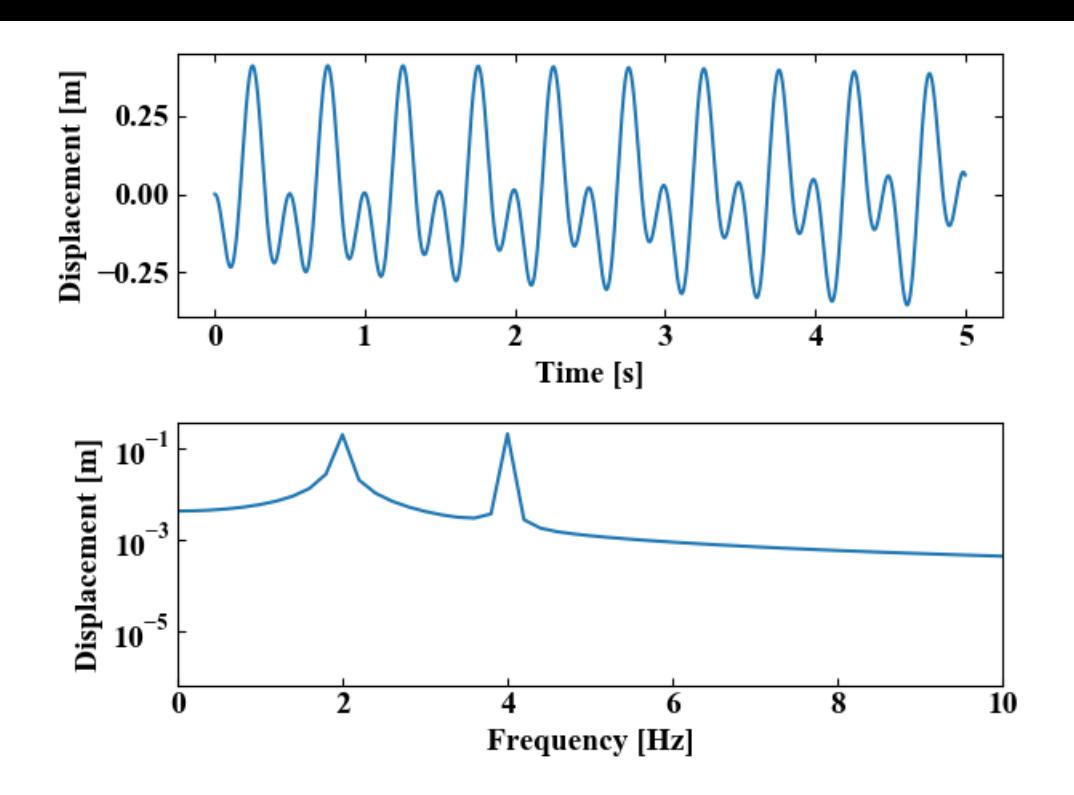

このモデルの固有振動数が本当にこの2つのピークなのか、検証のために以下のコードで固有値解析を行ってみます。

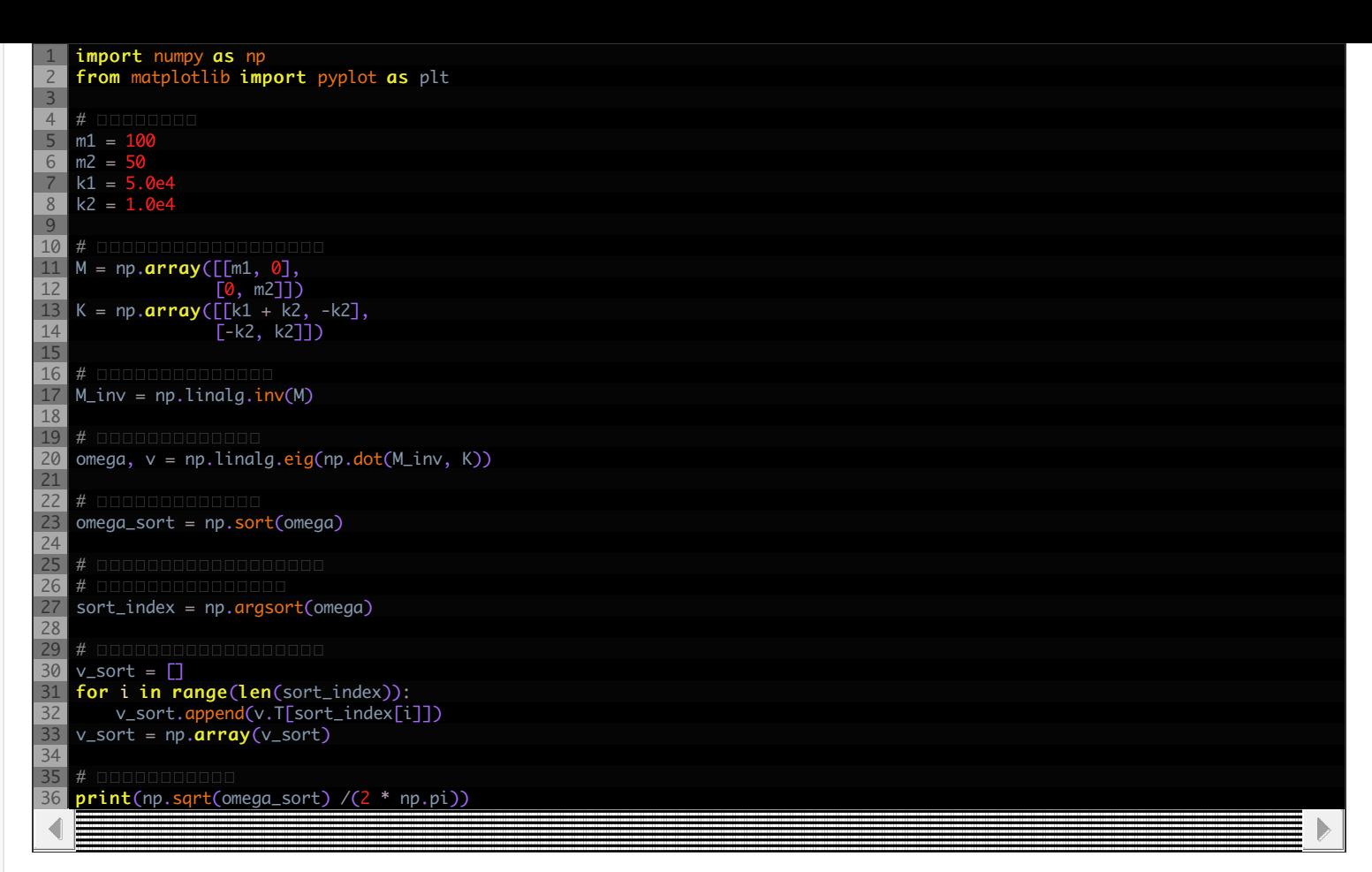

ちなみに、固有値解析のコードは「Pythonで多自由度系の固有値解析!固有振動数とモードを計算」で書いたものを使用していま す(最後の固有⾓振動数を固有振動数として周波数に変換している所が異なる程度)。

この記事には固有ベクトル(モードシェイプ)の確認方法等も記載していますので、是非今回の数値解析と併用してみて下さい。

上記固有値解析のコードを実⾏すると、以下の結果を得ます。 固有振動数は2つ持ち、それぞれ約2[Hz], 4[Hz]と、先ほどのグラフと対応していることがわかりました。

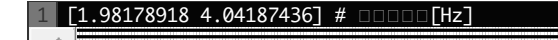

そして最後はダメ押しです。今回使⽤した質量と剛性のパラメータは「**モード解析⼊⾨**」という参考書の**P130、3.4数値例**に記載 されたものです。

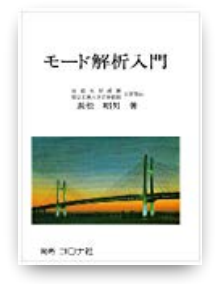

#### モード解析入門 長松昭男著

「わかりやすい」「すぐ役に立つ」「なぜ、から始める」「数学に頼らない」「数学的厳密さを保つ」「多様な読者に対応できる」を意識して書かれた良 書で、振動解析従事者必携の本と思います。

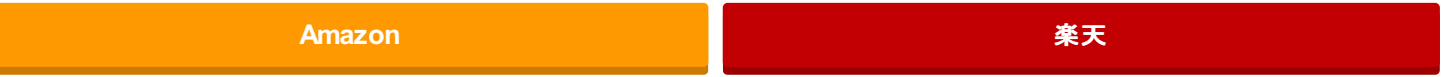

参考書の結果も1.98[Hz], 4.04[Hz]となっているので、周波数は数値解析、固有値解析、参考書で⽭盾はありませんでした。

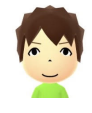

 $\left\langle \right\rangle$ 

初めての多⾃由度系の数値解析プログラムだったので正直不安でしたが、どうやら固有振動数レベルでは問題無いように 見えます。

#### <span id="page-9-0"></span>**減衰マトリクスを追加してみる**

続いてさらに汎⽤性を⾼めるために、減衰係数[N・(s/m)]を⾏列形式にした**減衰マトリクス**を追加してみます。多⾃由度振動系 ルンゲ・クッタコード内def関数の中の定数とマトリクス、モデルの式gを変更しました。

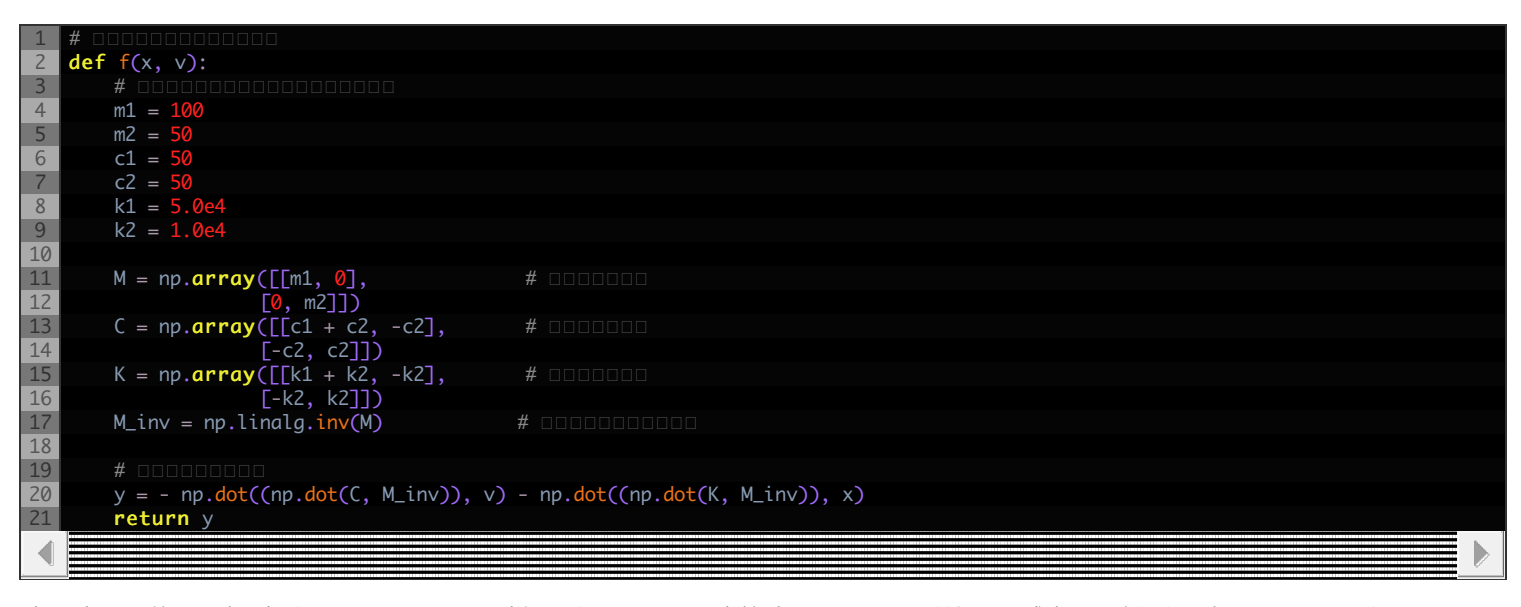

時間波形は徐々に振動が小さくなっていく様子が、そして周波数波形はピークが鈍って減衰の影響が反映されたことがわかりまし た。

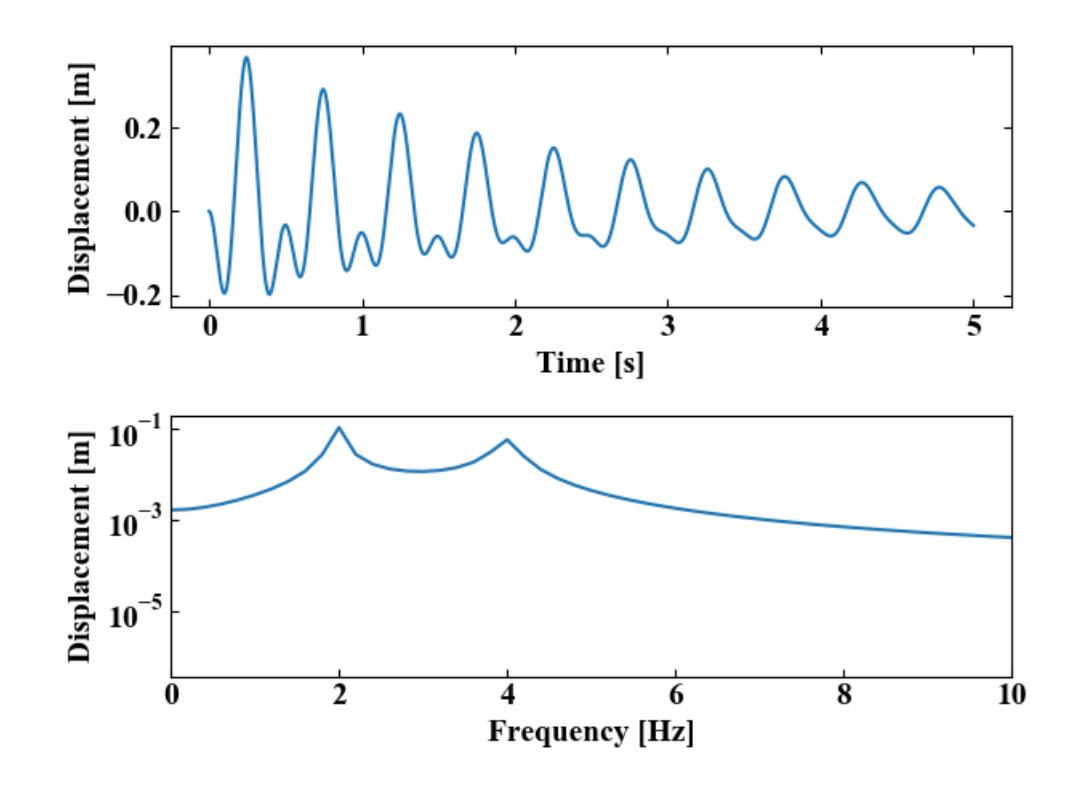

#### <span id="page-9-1"></span>**強制振動モデルとして外⼒をかけてみる**

最後に以下のコードで外力ベクトルを設定、モデルにも外力項を追加して強制振動モデルにしてみました。先ほどと同じくモデル の変更はdef⽂の中を変更するだけです。

今回は単なる外力が反映されるかどうかの確認なので、トンデモ力を4[Hz]と共振にぶちあてるような感じで与えています。

```
1
   # 
2
  def f(x, v):
3
      # 
4
      m1 =5
      m<sup>2</sup> =
6
      c1 = c7\frac{c2}{k1}7
8
      k1 = 5.0e49
      k2 = 1.0e410
11
      M = np.array([\texttt{[m1, 0]}, # docated #12
                  [0, m2]]C = np.array([\tilde{c1} + c2, -c2], \#13
14
                  [-c2, c2]])
         np.array([k1 + k2, -k2], # 0000000
15
16
                  [-k2, k2]])
17
      M_inv = np.linalg.inv(M) # 
18
19
      \# onder
20
      F = np.array([0.0], [1.0e20 * np.co(2 * np.pi * 4.0 * t)]])21
22
      # 
      y = np.dot(M_inv, F) - np.dot((np.dot(C, M_inv)), v) - np.dot((np.dot(K, M_inv)), x)
23
24
      return y∢
```
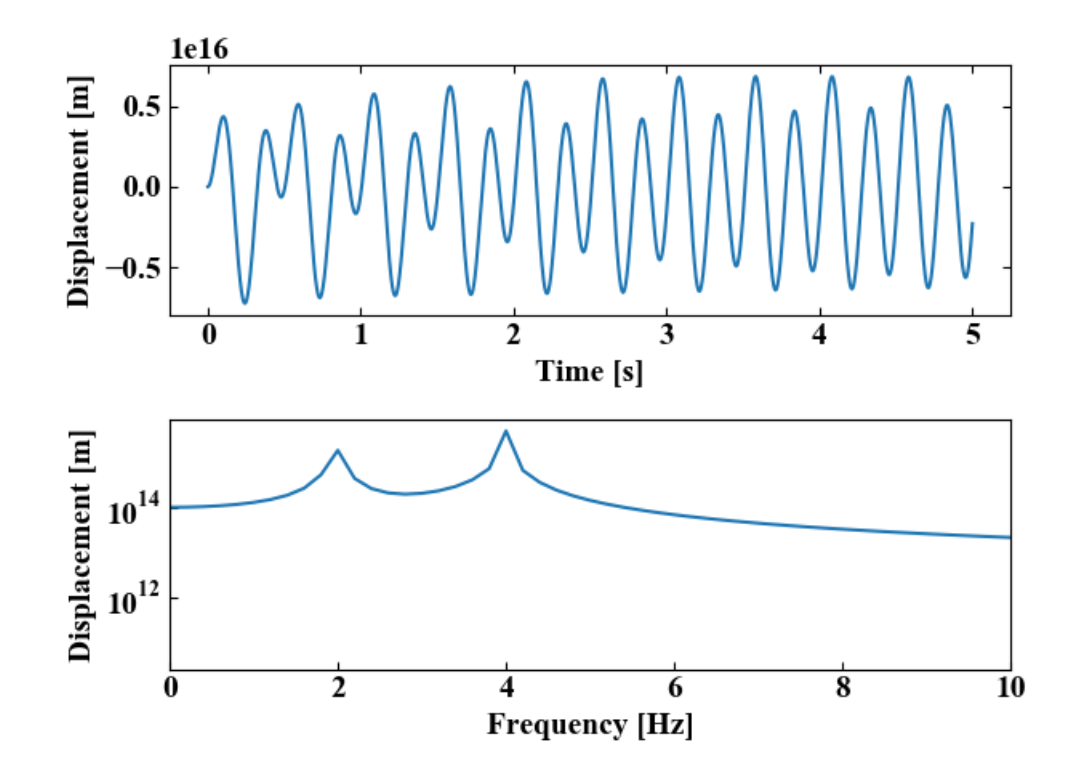

…やりすぎました。これは地球がやばい。

以下がコード実行結果ですが、プロットの縦軸がトンデモ無い値になっています。そして4[Hz]のピークが第一ピークよりも高く なっています。計算の⽬的からすると、外⼒が働いていることが確かめられたので良しとします。

自由度を増やす場合は上記コードの質量・減衰・剛性に関する正方マトリクスや、初期変位ベクトル、初期速度ベクトル、外力ベ クトルをそれぞれ増やしていくだけです。

### <span id="page-10-0"></span>**まとめ**

本記事は1⾃由度振動系のおさらいからはじめ、多⾃由度振動系の問題を4次のルンゲ・クッタ法で数値計算してみました。

1自由度は理論値と、2自由度は固有振動モードと比較しながらPythonコードを作り、非減衰、減衰、強制振動問題で動作を確認 しました。

ただやってみた感想ですが、普通のノートPCだと計算が遅いと感じます。 (for⽂で回しているから?)

```
もっと効率の良いコードが書ければ良いと思いますが、そもそも速度を重視するのであれば⾔語の選定も重要ではと感じました。
```
数値解析はC言語やC++、java、FORTRANが高速計算に向いているとの噂も。

しかし、Pythonによるシミュレーションは機械学習やその他多数の便利ライブラリとの合わせ技を⾏う場合にメリットがありそ うです。

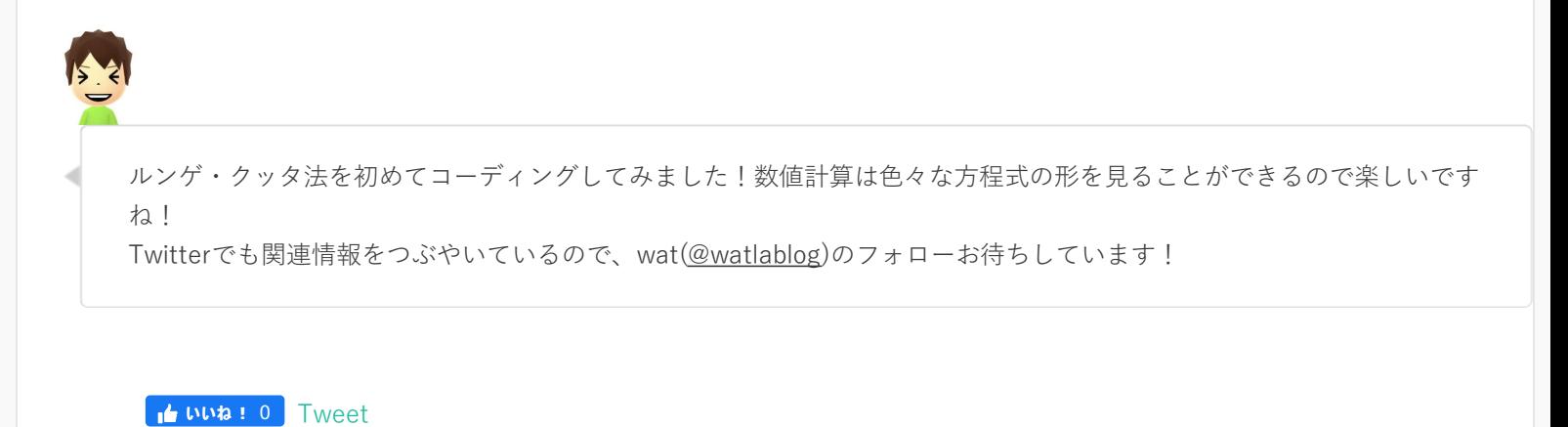

■ [シミュレーション](https://watlab-blog.com/tag/simulation/) ● シミュレーション, [ルンゲ・クッタ](https://watlab-blog.com/tag/runge-kutta/), 多自由度, [強制振動](https://watlab-blog.com/tag/force-vibration/), [振動](https://watlab-blog.com/tag/vibration/), [数値解析](https://watlab-blog.com/tag/numerical-analysis/)

### SNSでもご購読できます。

■ [Twitterでフォローする](https://twitter.com/watlablog)

 $\mathbf{R}$  [Feedlyでフォローする](https://feedly.com/i/subscription/feed/https%253A%252F%252Fwatlab-blog.com%252Ffeed%252F)

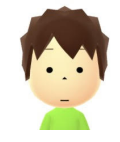

#### **wat**

機械工学を専攻し大学院を修了後、技術系の職に就き日々実験やシミュレーションを使う仕事をしています。 このブログでは初 心者が科学技術プログラムを作れるようになることを目標に、学習結果を記録していきます。

### コメント

#### <span id="page-11-0"></span>mariomario より:2020年2月24日 10:10 PM

先日、コメントさせて頂いたものです。Pythonによる物理シュミレーションの初心者である私に、ここまで丁寧に対応して いただきまして、感激しております。

面白かったのは、ばね定数"k1"を大きくすると質点1の振動数も増えておりますが、質点"2"の振動数も大きくなっている ことがきちんと描写できている点でした。

当たり前かもしれませんが、質点2に繋がっていないバネ1のバネ定数を変えると、質点2の振動数も変化することが描写出 来ていて、改め数値計算の⾯⽩さに触れることが出来ました。

(念のため、質点1の変位と速度を抽出するために以下にさせて頂きました)

x sol.append(x[0, 0]) # 1つ目の自由度の変位を結果として抽出

v\_sol.append(v[0, 0]) # 1つ目の自由度の速度を結果として抽出

引き続き、wat様のブログで勉強させていただきたく思います。

今後とも、どうぞよろしくお願いいたします。

<span id="page-12-0"></span>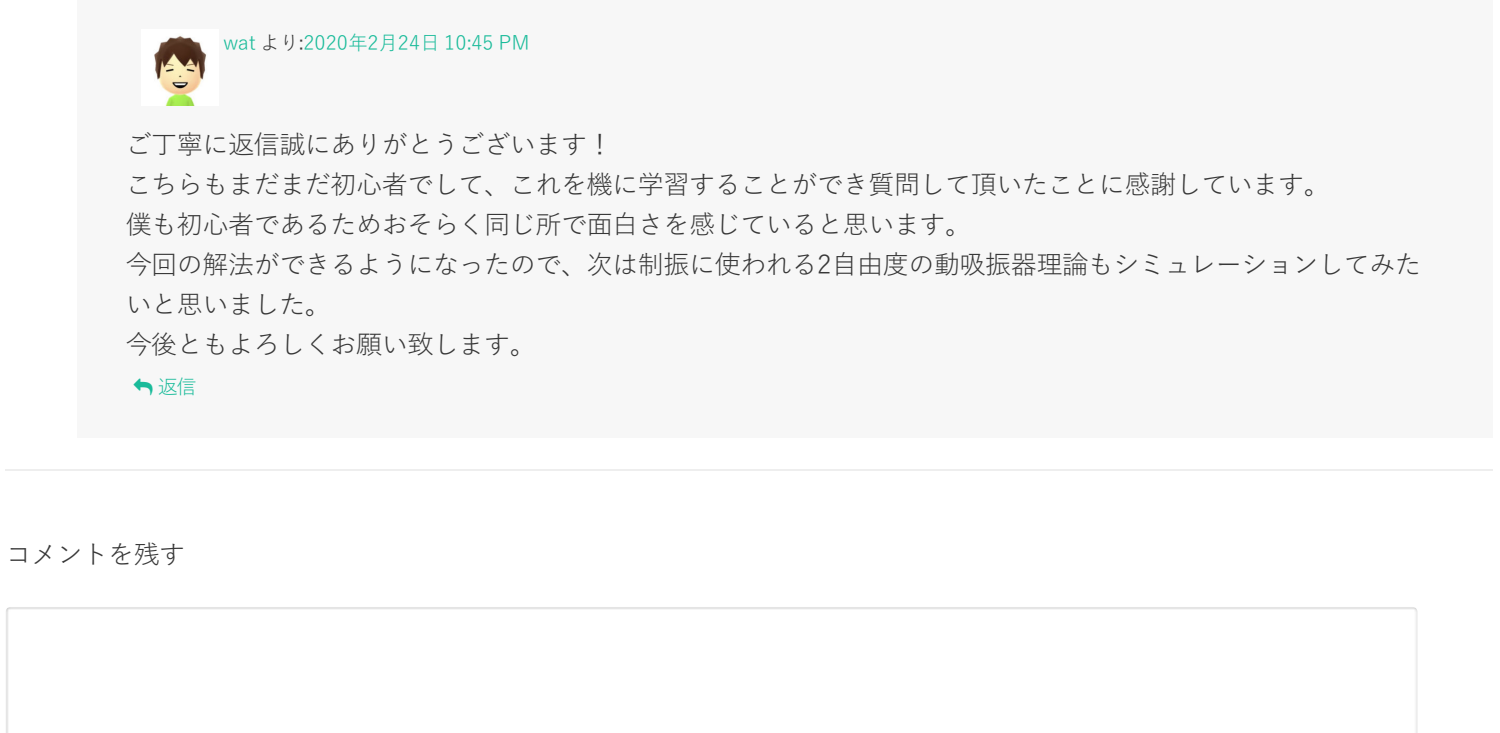

名前 \*

メールアドレス(公開はされません。) \*

次回のコメントで使⽤するためブラウザーに⾃分の名前、メールアドレス、サイトを保存する。

コメントを送信

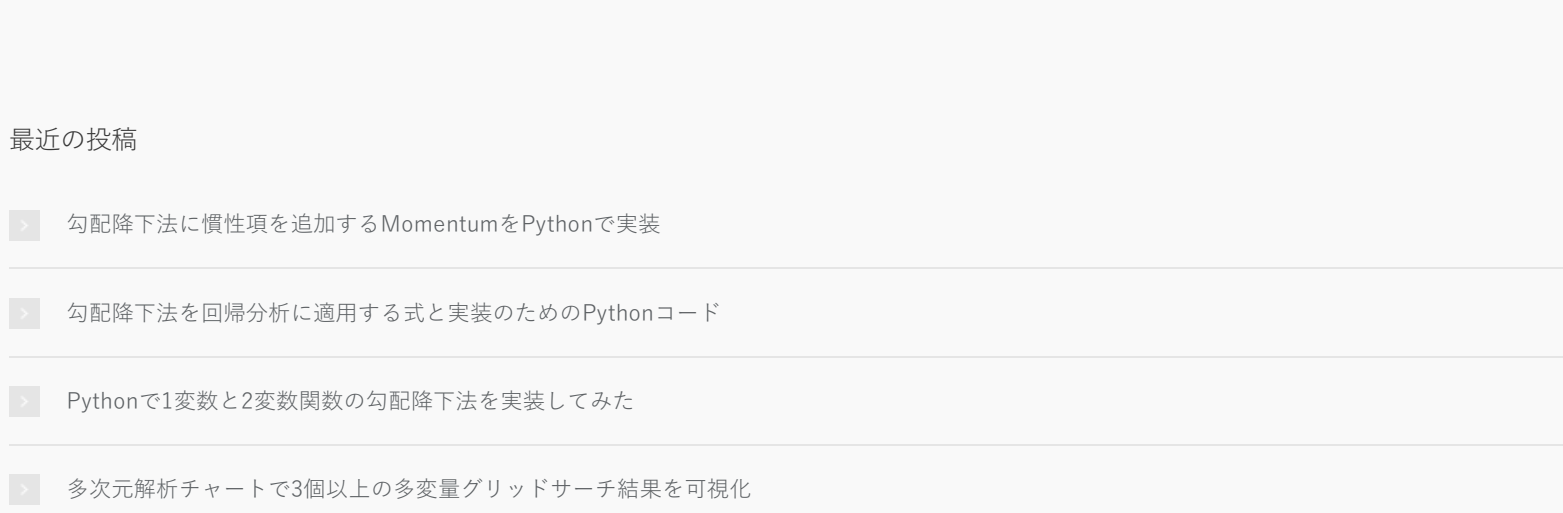

 $\alpha$ 

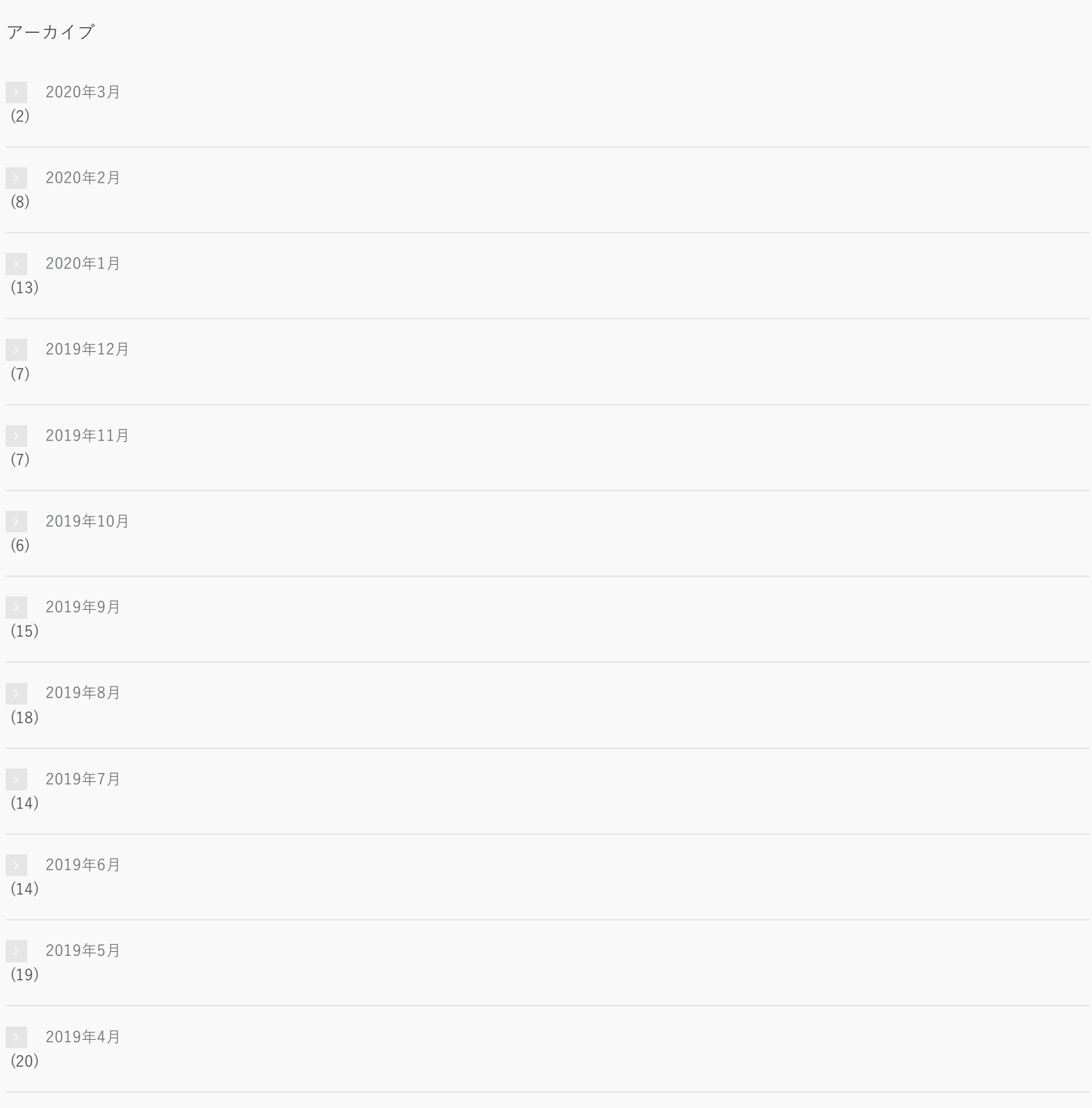

### カテゴリー

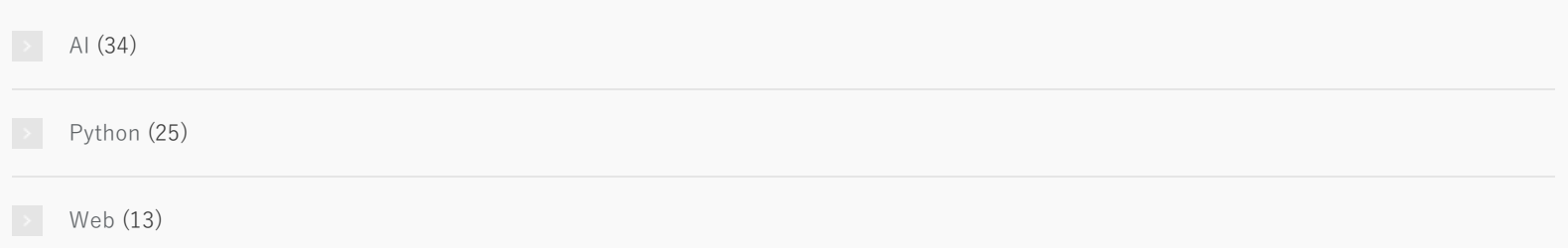

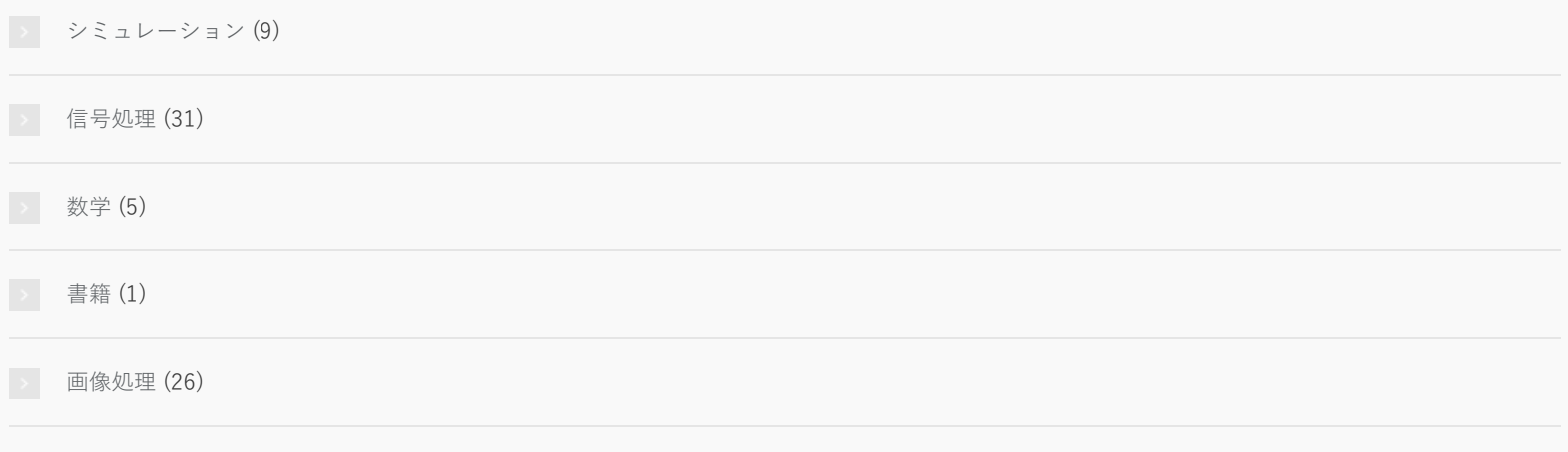

© Copyright 2020 WATLAB -Python, 信号処理, AI-. All rights reserved.